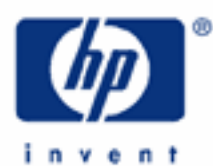

# **hp calculators**

**HP 17bII+** Currency conversions

Currency conversions

Practice converting currencies

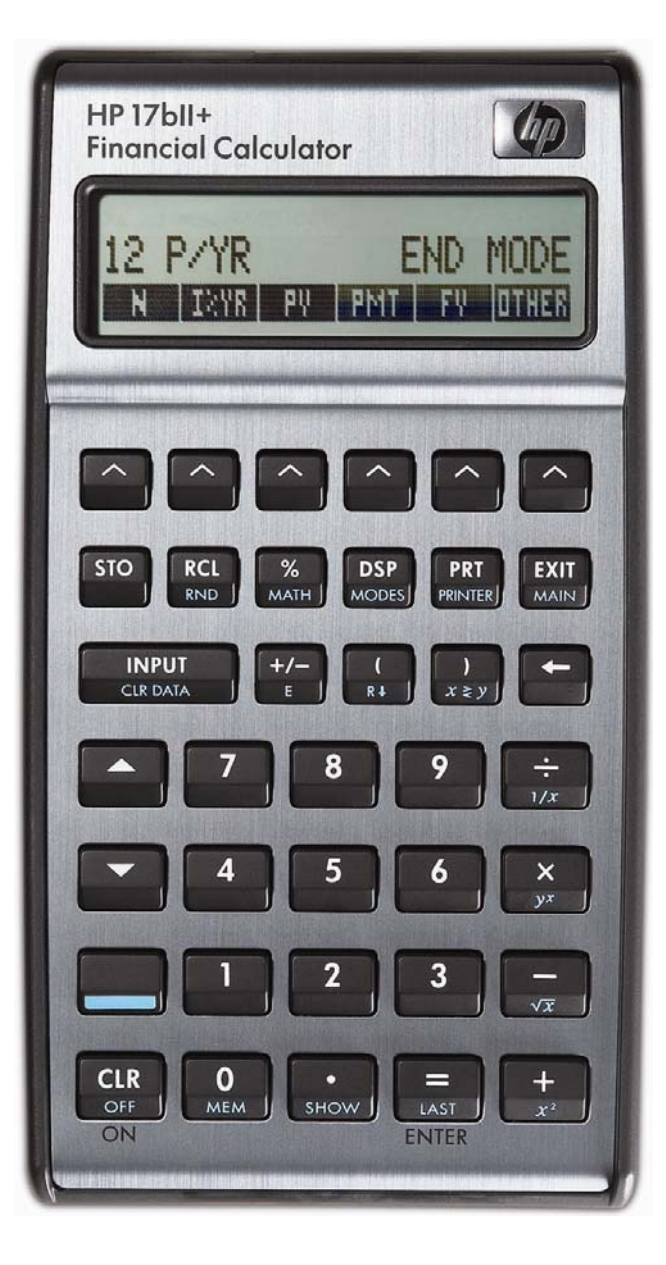

## **HP 17bII+** Currency conversions

### **Currency conversions**

The HP 17bII+ the ability to convert between currencies. Select two currencies from the built-in list, enter an exchange rate, and convert back and forth between the currencies. The **WHAN** menu label is accessed from the main menu screen as shown in figure 1 below. When selected, the HP 17bII+ displays the menu shown in figure 2.

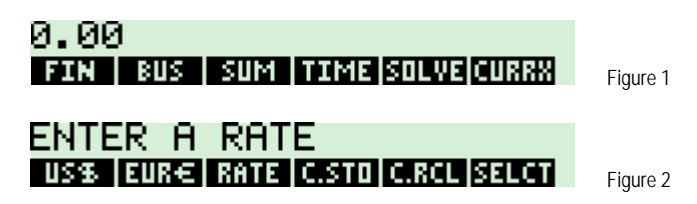

The default currencies displayed are US dollars and Euros. These can be changed using the **DITH** menu label to choose from more than 20 built-in currency symbols (as well as two generic currencies to represent any other currencies desired). The **EXIII** menu label is used to store the exchange rate between the currencies. Once stored, enter the units of the currency you wish to convert and press the appropriate currency menu label to store them, then press the other currency menu label and the conversion is made and displayed.

The **直通** and 直通 menu labels allow you to store sets of frequent currency conversions and recall them without having to rebuild the currencies again. These functions are covered in the HP 17bII+ user's guide.

#### **Practice converting currencies**

**Example 1:** If the exchange rate is such that one dollar is worth 0.6757 Euros, how many Euros would you have if you converted \$212?

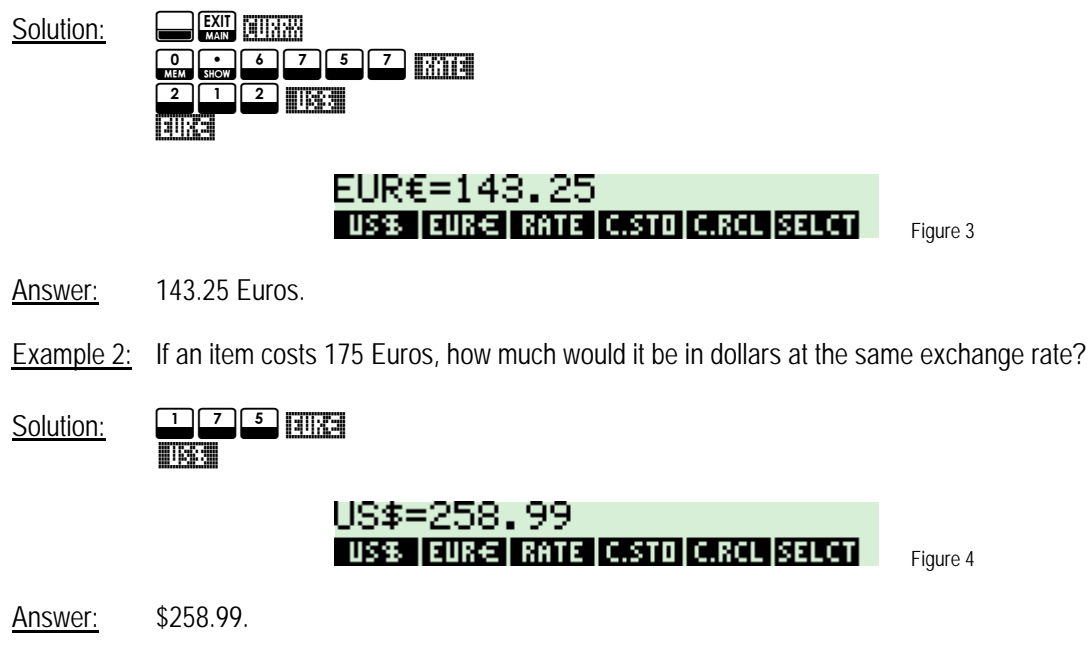

**Example 3:** If the exchange rate changes such that one dollar is now worth 0.65 Euros, convert 104 Euros to dollars and then 500 dollars to Euros.

### **HP 17bII+** Currency conversions

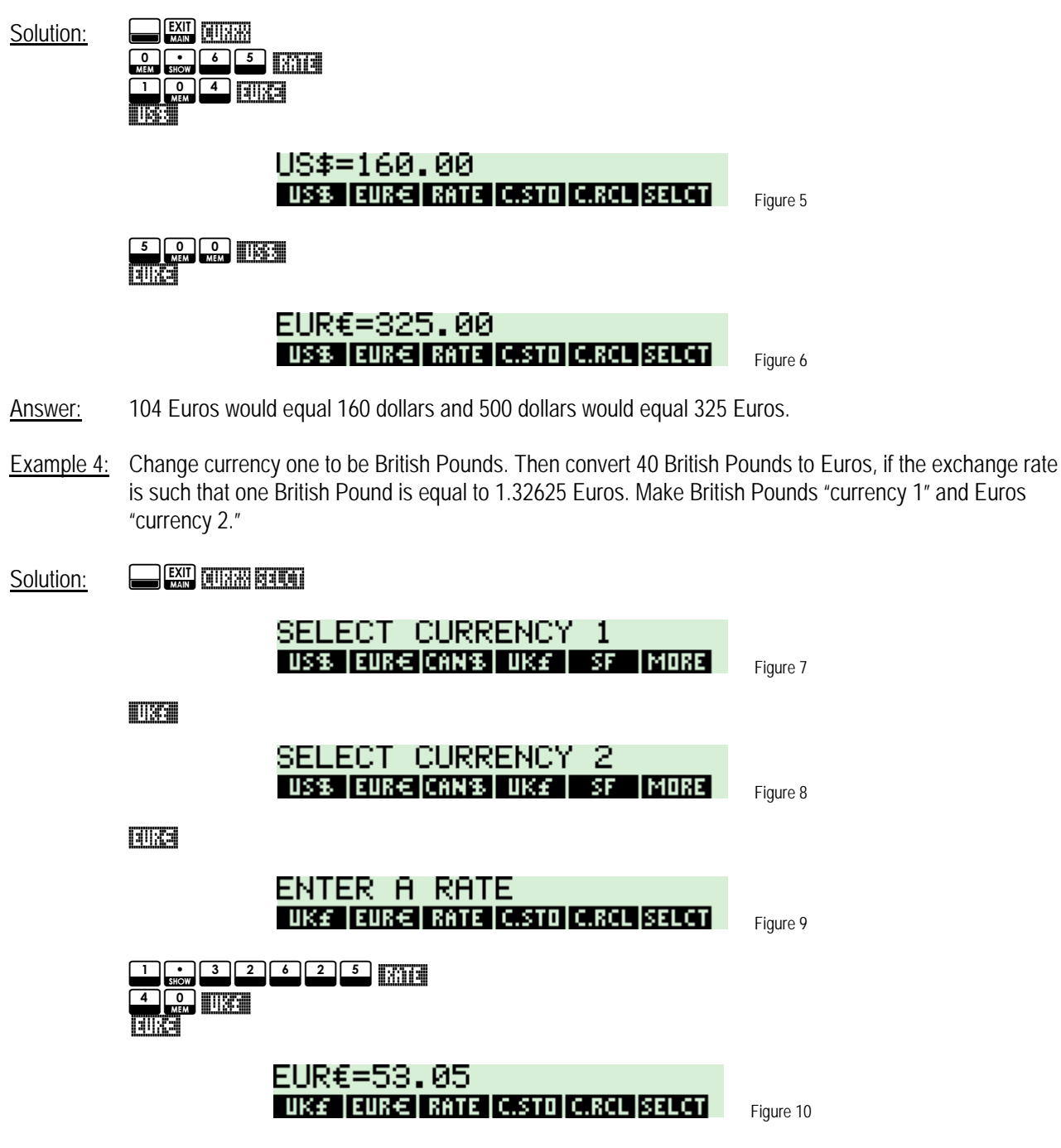

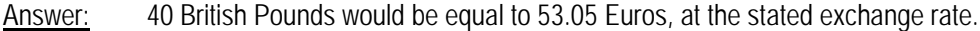